# **UJI** *BLACKBOX TESTING* **PERANCANGAN APLIKASI PERSEDIAAN BARANG DENGAN** *TEST* **DAN UJI** *USER* **PADA PDAM TIRTAULI PEMATANGSIANTAR**

**Inge Naila Khairunnisya Zandan<sup>1</sup> , Dedi Suhendro2\* , Dina Argita<sup>3</sup>**

1,2,3 Program Studi Komputerisasi Akuntansi, AMIK Tunas Bangsa Jln. Jend. Sudirman Blok A No 1,2,3, Pematangsiantar Sumatera Utara [dedi.su@amiktunasbangsa.ac.id](mailto:dedi.su@amiktunasbangsa.ac.id2)\*

#### **Abstrak**

Perusahaan Daerah Air Minum merupakan perusahaan dalam bidang penyediaan air kepada masyarakat, begitu juga dengan PDAM Tirtauli Pematangsiantar yang termasuk kedalam perusahaan Badan Usaha Milik Daerah (BUMD) menyediakan layanan air bersih untuk masyarakat Pematangsiantar. PDAM Tirtauli Pematangsiantar juga telah memberi layanan air minum sesuai dengan standar kesehatan, kuantitas dan kontinuitas bagi kota Pematangsiantar dan sekitarnya. Persediaan barang pada PDAM Tirtauli Pematangsiantar merupakan komponen penting sehingga pengelolaan persediaan barang membutuhkan aplikasi dengan harapan dapat meningkatkan kinerja pegawai. Penyimpanan data kedalam database dan laporan persediaan barang dapat terkomputerisasi. Perancangan aplikasi dalam mengelola persediaan barang sangat diperlukan untuk mengelola persediaan barang menggunakan sistem sehingga lebih akurat, teliti dan terprogram daripada tulisan didalam sebuah buku catatan. Proses pengelolaan barang pada PDAM Tirtauli Pematangsiantar belum menggunakan sistem komputerisasi yang baik sehingga pegawai mengalami kesulitan dalam mendata persediaan barang. Tujuan dari penulisan ini adalah merancang aplikasi persediaan barang yang berfungsi untuk memenuhi kebutuhan pada PDAM Tirtauli Pematangsiantar. Metode dalam penelitian ini menggunakan model *waterfall* atau *System Development Life Cycle* (SDLC) yaitu model sehingga memudahkan pengembang dalam penyusunan mulai dari awal kebutuhkan sampai dengan tahap akhir yakni pengimplementasian dengan merancang sebuah aplikasi menggunakan bahasa pemrograman *Microsoft Visual Studio* 2010 dan database MySQL.

**Kata Kunci:** *Perancangan aplikasi, Persediaan barang, Microsoft Visual Studio 2010*

#### **Abstract**

*Regional Water Company is a company in the field of water supply to the community, as well as the Tirtauli Pematangsiantar PDAM which is included in the Badan Usaha Milik Negara (BUMD) company providing clean water services to the Pematangsiantar public. PDAM Tirtauli Pematangsiantar has also provided drinking water services in accordance with health standards, requirements and continuity for the city of Pematangsiantar and surroundings. Inventory of goods in PDAM Tirtauli Pematangsiantar is an important component so that the management of inventory requires application in hopes of improving employee performance. Storage of data into databases and inventory reports can be computerized. The design of applications in managing inventory is very necessary to manage inventory using a system so that it is more accurate, thorough and* 

*programmed than writing in a notebook. The process of managing goods in PDAM Tirtauli Pematangsiantar has not used a good computerized system so that employees have difficulty in recording inventory. The purpose of this paper is to design an inventory application that serves of PDAM Tirtauli Pematangsiantar. The method in this research uses the waterfall model or System Development Life Cycle (SDLC), which is a model that makes it easier for developers in the preparation from the initial need to the final stage of implementation by designing an application using the Microsoft Visual Studio 2010 programming language and MySQL database.*

**Keywords :** *Application design, Inventory, Microsoft Visual Studio 2010*

# **1. PENDAHULUAN**

Perusahaan daerah air minum adalah perusahaan yang bergerak di bidang penyedia air bersih bagi masyarakat yang berada di suatu daerah dan juga menghasilkan pendapatan bagi daerah.

PDAM Tirtauli kota Pematangsiantar adalah perusahaan Badan Usaha Milik Daerah (BUMD) yang menyediakan pelayanan air bersih kepada masyarakat dan sangat penting bagi masyarakat kota Pematangsiantar. PDAM Tirtauli kota Pematangsiantar juga telah memberikan pelayanan air minum yang sesuai dengan standar kesehatan dan telah menyediakan air minum sesuai dengan kuantitas dan kontinuitas bagi kota Pematangsiantar dan sekitarnya.

PDAM Tirtauli bukan perusahaan yang kegiatan utamanya menjual barang namun PDAM Tirtauli memiliki banyak persediaan barang untuk memperlanjar kegiatan usaha dan memberikan kemudahan bagi para konsumen baru maupun konsumen lama. Karena tingginya permintaan jasa pemasangan instalasi ataupun meter air langsung dari PDAM Tirtauli itulah maka PDAM Tirtauli sebagai pelayan masyarakat harus memenuhi keinginan para konsumen.

Karena banyaknya jenis barang yang Keluar maka pencatatannya juga harus menggunakan program agar lebih muda dan kemungkinan kecil tidak terjadi kesalahan dalam pencatatan ataupun penginputan barang.

Aplikasi adalah program siap pakai yang dapat digunakan untuk menjalankan printah-printah dari pengguna aplikasi tersebut dengan tujuan mendapatkan hasil yang lebih akurat sesuai dengan tujuan pembuatan aplikasi tersebut, aplikasi mempunyai arti yaitu pemecahan masalah yang menggunakan salah satu tehnik pemrosesan data aplikasi yang biasanya berpacu pada sebuah komputansi yang diinginkan atau diharapkan maupun pemrosesan data yang diharapkan (Wiliani & Zambi, 2017).

Aplikasi adalah penggunaan dalam suatu komputer, instruksi (*instruction*) atau pernyataan (*statement*) yang disusun sedemikian rupa sehingga komputer dapat memproses *input* menjadi *output* (Santoso,  $2017$ ).

Perancangan merupakan langkah awal yang dilakukan dalam membangun sebuah aplikasi. Perancangan adalah suatu tahap yang dilakukan untuk menentukan bagaimana suatu sistem menyelesaikan permasalahan yang ada, dengan mengatur komponenkomponen dalam sistem tersebut sehingga sistem dapat bekerja sebagaimana yang diharapkan (Afriyonza, Hendrawan & Agus Nugroho, 2014)

Persediaan barang merupakan komponen dalam usaha dagang yang mempengaruhi laporan keuangan, adanya pengelolaan persediaan diharapkan agar jumlah persediaan barang selalu terpantau (Septiadi, Handayani & Mulyadi, 2016).

Persediaan juga termasuk dalam laporan keuangan karena menunjukkan jumlah barang masuk dan barang keluar. Laporan keuangan merupakan salah satu informasi yang sangat penting dalam menilai perkembangan perusahaan, dapat juga digunakan untuk menilai prestasi yang dicapai perusahaan pada saat lampau, sekarang dan rencana pada waktu yang akan datang (Suhendro, 2018).

*Microsft Visual Studio* merupakan sebuah perangkat lunak lengkap (*suite*) yang dapat digunakan untuk melakukan pengembangan aplikasi, baik itu aplikasi bisnis, aplikasi personal, ataupun komponen aplikasinya, dalam bentuk aplikasi *console*, aplikasi *Windows*, ataupun aplikasi Web (Herpendi, 2018).

# **2. METODE PENELITIAN**

Penelitian membutuhkan metode penelitian yang harus sesuai dengan inti masalah yang diteliti, suatu pendekatan dengan cara-cara ilmiah agar valid terhadap data yang diolah dengan tujuan mendapatkan suatu pebuktian untuk nantinya dikembangkan dan diterapkan kedalam ilmu pengetahuan agar dapat digunakan untuk pemahaman, pemecahan dan antisifasi suatu masalah.

Metode yang digunakan dalam penelitian ini adalah metode kualitatif deskriptif dengan cara pengumpulan datadata untuk dianalisa dan memberikan paparan dari hasil pengamatan yang ada di lapangan. Desain dlam penelitian ini menggunakan metode desktiptif dikarenakan mampu untuk memberri penjelasan tentang gambaran secara tersistem dan akurat berdasarkan fakta serta sifat dari objek penelitian menggunakan teknik pengujian *Black Box Testing*. Pengujian ini dikalukan sebatas pengamatan hasil eksekusi *software.* 

Dalam penelitian ini dimulai dari identifikasi, analisa dan perancangan sebagai bentuk dari masalah. Dari adanya identifikasi dan analisa sistem penelitian ini menggunakan teknik observasi dan wawancara. Bagan alir dan Data Flow Diagram digunakan untuk perancangan sistem dalam penelitian ini.

Dilanjutkan dengan perancangan sistem menggunakan Bagan Alir atau Data Flow Diagram. Untuk menyempurnakan penelitian ini maka tahap berikutnya dilakukan perancangan yang diakhiri dengan rancangan antarmuka. Adapun tahapantahapan nya adalah dengan pembuatan database, tabel, olah tabel, pembuatan sistem sesuai perancangan dan terakhir adalah melakukan uji sitem dengan menggunakan metode *Black Box Testing*.

## **3. HASIL DAN PEMBAHASAN**

Meningkatkan efisiensi dan efektifitas dari aplikasi persediaan barang yang nantinya akan dibuat dan digunakan oleh PDAM Tirtauli kota Pematangsiantar membutuhkan *software, hardware* dan *brainware* untuk menjalankan serta mengoperasikan aplikasi yang terkomputerisasi karena sudah terintegrasi dengan *database*.

### **Perancangan**

Persediaan barang pada PDAM Tirtauli Pematangsiantar bertujuan untuk menghasilkan suatu aplikasi demi mendukung dan mengembangkan dari aplikasi yang sudah berjalan sebelumnya sehingga dapat dengan mudah menemukan kelemahan dan kekurangan dari aplikasi sebelumnya.

### **Tujuan perancangan**

Perancangan bertujuan untuk memberi gambaran *prototype* yang sesuai berdasarkan kebutuhan dari *user*, menghasilkan rancangan sehingga dapat memiminalisir kesalahan dalam olah data.

### **Gambaran umum sistem**

Rancangan aplikasi yang diusulkan tidak banyak perubahan, hanya merubah proses persediaan barang pada PDAM Tirtauli Pematangsiantar menjadi terkomputerisasi, penambahan actor dan dapat olahan data seperti menyimpan, edit menghapus serta mempermudah dalam pencarian persediaan, sehingga menghasilkan menghasilkan laporan yang akurat menggunakan uji dengan teknik *Black Box Testing*.

### **Rancangan prosedur**

Rancangan merupakan tahap awal dari prosedur untuk memecahkan suatu masalah dalam proses aplikasi persediaan barang pada PDAM Tirtauli Pematangsiantar yang sedang berjalan. Sesuai dengan proses aplikasi persediaan barang yang telah dilakukan sehingga dapat dibuat alur sistem ataupun suatu diagram untuk mengidentifikasi terhadap perubahan-perubahan yang ada sehingga aplikasi yang berjalan dapat lebih efektif dan efisien, seperti gambar dibawah ini:

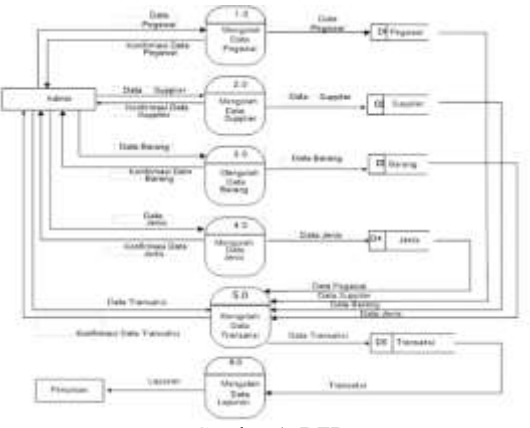

Gambar 1. DFD

Pada gambar 1 merupakan alir diagram di mana alur tersebut menganalisis untuk menyelesaikan masalah persediaan barang yang ada pada PDAM Tirtauli Pematangsiantar.

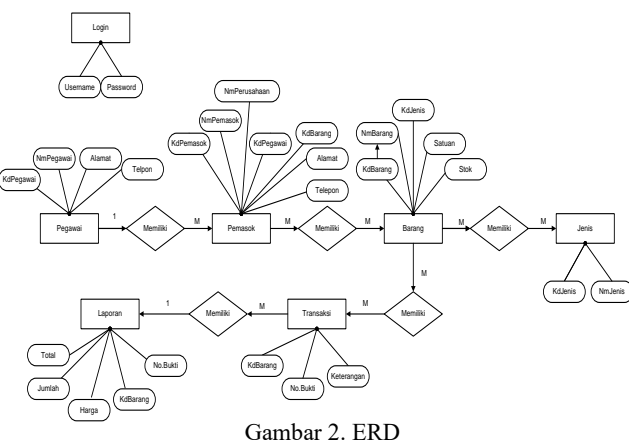

Melalui suatu proses dan tahapan-tahapan rancangan maka dalam pembuatan program dapat menghasilkan sebagai berikut:

#### 1. *Login*

Tampilan menu login merupakan tampilan yang pertama kali dilihat oleh pengguna, pada tahap ini *user* maupun admin melakukan proses *login*. Aplikasi ini hanya digunakan untuk satu *user*, yaitu admin gudang yang khusus mengelola barang.

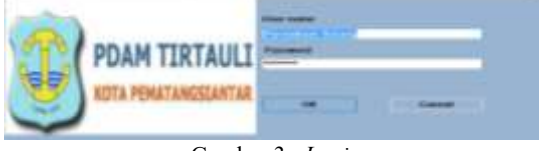

Gambar 3. *Login*

Admin merupakan pengguna yang mempunyai hak akses penuh ke seluruh bagian dari sistem aplikasi. Apabila admin memasukan *user* atau *password* salah maka akan muncul pesan *error* dan tidak masuk ke menu utama.

#### **a. Pengujian field "***Username***"**

Aturan entri data : harus berupa huruf dengan panjang maksimal 20 karakter

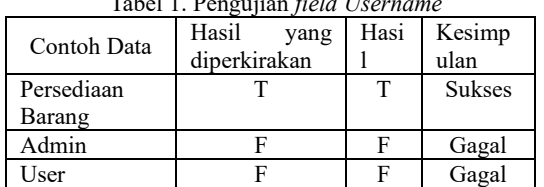

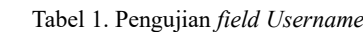

#### **b. Tampilan Menu Utama**

Setelah user berhasil login selanjutnya user ke *form* menu utama, pada menu utama baik user maupun admin dapat menginput data-data yang ada dengan memilih beberapa menu-menu seperti :

- 1. Menu Master, meliputi: barang, *supplier*, dan pegawai.
- 2. Data Transaksi meliputi : barang Masuk dan barang Keluar.
- 3. Laporan meliputi : laporan barang Masuk dan laporan barang Keluar.

| Data Master<br>lenis | Data Transaksi | Laporan<br>Laporan Barang Masuk |  |
|----------------------|----------------|---------------------------------|--|
| Barang               | Barang Masuk   |                                 |  |
| Pernasok.<br>Pegawai | Barang Keluar  | Laporan Barang Keluar           |  |

Gambar 4. Form Menu Utama

#### **c. Jenis**

Pada data master terdapat juga *form* jenis, berikut ini merupakan tampilan dari form jenis yang harus diinput. Pada *form input* data jenis, *user* dapat melakukan penambahan, perubahan, batal dan penghapusan. *User* juga dapat melakukan pencarian data jenis berdasarkan kode atau nama jenis pada kolom pencarian yang telah disediakan.

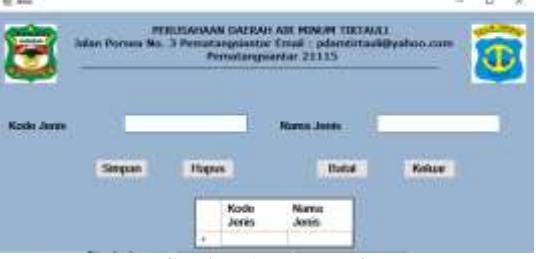

Gambar 5. *Form* Jenis

*e-ISSN 2598-3016*

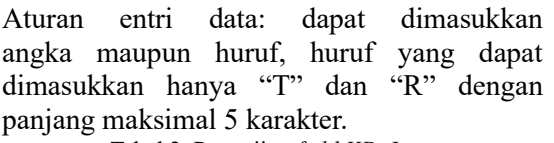

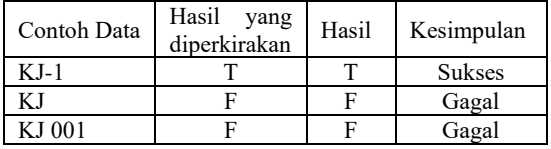

# Tabel 2. Pengujian *field KD-Jenis*

#### **d. Barang**

Pada data master juga terdapat *form* barang, berikut ini merupakan tampilan dari *form* barang yang harus diinput. Pada *form input* data barang, *user* dapat melakukan penambahan, perubahan, batal dan penghapusan. *User* juga dapat melakukan pencarian data barang berdasarkan kode atau nama barang pada kolom pencarian yang telah disediakan.

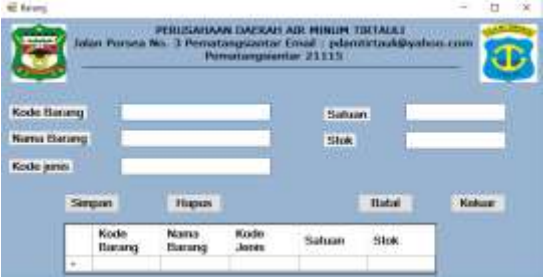

Gambar 6. *Form* Barang

Aturan entri data: dapat dimasukkan angka maupun huruf, huruf yang dapat dimasukkan hanya "T" dan "R" dengan panjang maksimal 5 karakter.

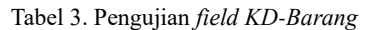

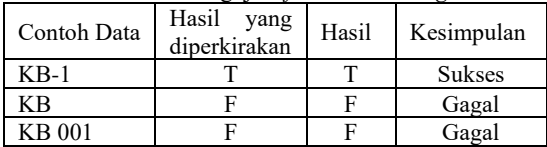

#### **e. Pemasok**

Pada data master terdapat *form* pemasok*,* berikut ini merupakan tampilan dari *form* pemasok yang harus diinput. Pada *form input* data pemasok, *user* dapat melakukan penambahan, perubahan, batal dan penghapusan. *User* juga dapat melakukan pencarian data pemasok berdasarkan kode atau nama barang pada kolom pencarian yang telah disediakan.

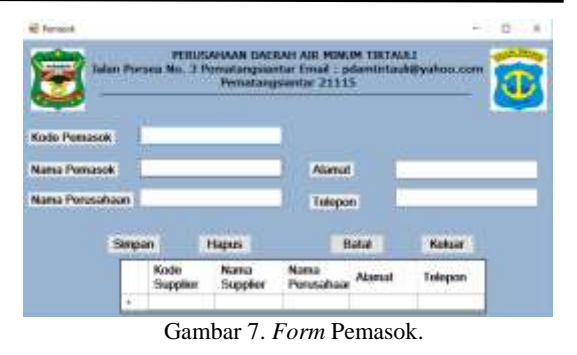

Aturan entri data: dapat dimasukkan angka maupun huruf, huruf yang dapat dimasukkan hanya "T" dan "R" dengan panjang maksimal 5 karakter.

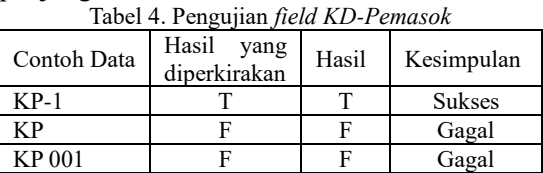

### **f. Pegawai**

Pada data master terdapat *form* pegawai, berikut ini merupakan tampilan dari *form* pegawai yang harus diinput. Pada *form input* data pegawai, *user* dapat melakukan penambahan, perubahan, batal dan penghapusan. *User* juga dapat melakukan pencarian data pegawai berdasarkan kode atau nama barang pada kolom pencarian yang telah disediakan.

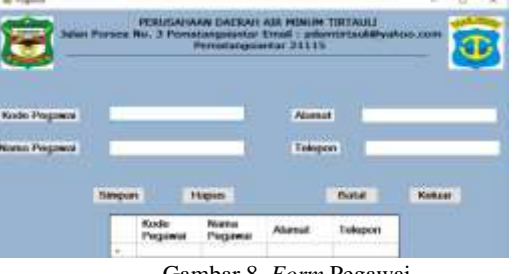

Gambar 8. *Form* Pegawai

Aturan entri data: dapat dimasukkan angka maupun huruf, huruf yang dapat dimasukkan hanya "T" dan "R" dengan panjang maksimal 5 karakter.

Tabel 5. Pengujian *field KD-Pegawai*

| Contoh Data   | Hasil<br>yang | Hasil | Kesimpulan    |
|---------------|---------------|-------|---------------|
|               | diperkirakan  |       |               |
| KPG1          |               |       | <b>Sukses</b> |
| KPG           |               |       | Gagal         |
| <b>KPG001</b> |               |       | Gagal         |

### **g. Data Transaksi**

Pada data transaksi terdapat *form* barang Masuk dan barang Keluar di gudang, berikut merupakan tampilan dari *form* barang Masuk. Pada *form input* data transaksi masuk, *user* dapat melakukan penambahan, perubahan, batal dan penghapusan. *User* juga dapat melakukan pencarian data transaksi masuk berdasarkan kode atau nama barang pada kolom pencarian yang telah disediakan.

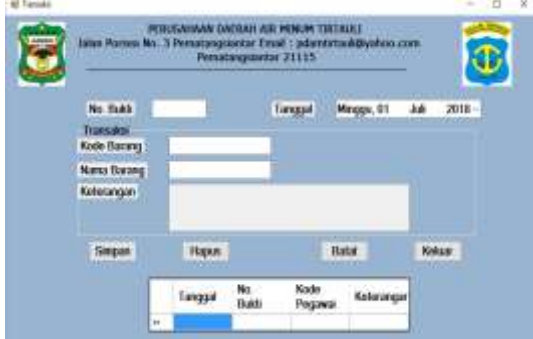

Gambar 9 . *Form* Barang Masuk

Aturan entri data: dapat dimasukkan angka maupun huruf, huruf yang dapat dimasukkan hanya "T" dan "R" dengan panjang maksimal 5 karakter.

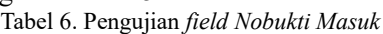

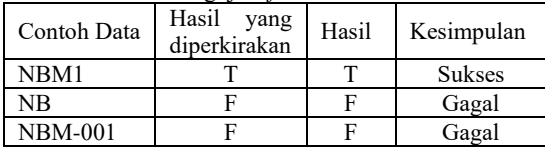

### **h.** *Form* **Barang Keluar**

Berikut merupakan tampilan dari *form* barang Keluar. Pada *form input* data transaksi keluar, *user* dapat melakukan penambahan, perubahan, batal dan penghapusan. *User* juga dapat melakukan pencarian data transaksi keluar berdasarkan kode atau nama barang pada kolom pencarian yang telah disediakan.

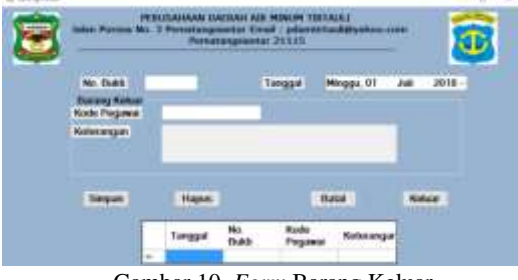

Gambar 10. *Form* Barang Keluar

Aturan entri data: dapat dimasukkan angka maupun huruf, huruf yang dapat dimasukkan hanya "T" dan "R" dengan panjang maksimal 5 karakter.

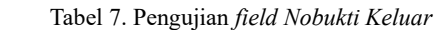

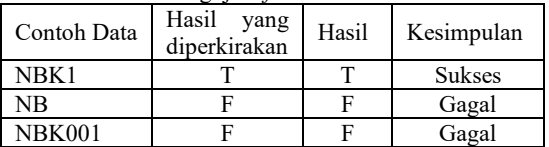

### **i. Laporan**

Pada menu laporan terdapat dua *field*  yaitu laporan barang Masuk dan laporan barang keluar, berikut ini merupakan tampilan dari *form* laporan barang masuk.

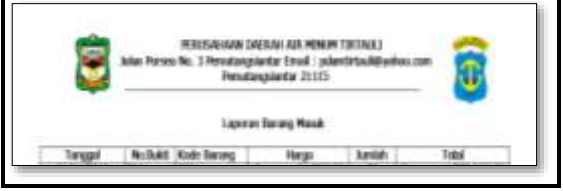

Gambar 11. Form Laporan Masuk

### **j.** *Form* **Laporan Barang Keluar**

Pada gambar dibawah ini merupakan tampilan dari *form* laporan barang keluar.

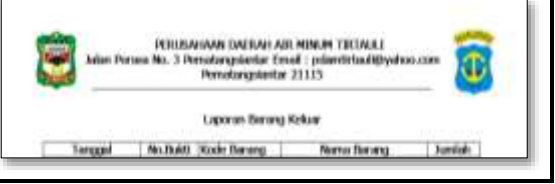

Gambar 12. Laporan Barang Keluar

### **4. KESIMPULAN DAN SARAN**

Berdasarkan hasil penelitian yang dilakukan penulis pada Perusahaan Daerah Air Minum (PDAM) Tirtauli Kota Pematangsiantar mengenai Aplikasi Perancangan Persediaan Barang, maka ada beberapa yang dapat disimpulkan penulis dalam membuat penelitian ini yaitu :

- 1. Pengolahan data persediaan barang dirancang dengan menggunakan Aplikasi *Microsoft Visual Studio* 2010, *database My*SQL, dan *XAMPP*, agar data lebih terkomputerisasi dari sebelumnya karena data pada persediaan barang masih menggunakan sebuah buku untuk pencatatannya.
- 2. Aplikasi dirancang untuk menghindari kesalahan seperti redudansi (data ganda) dalam pencatatan data persediaan barang.

Adapun saran yang akan penulis

berikan sebagai masukan bagi perusahaan adalah:

- 1. Aplikasi yang penulis rancang masih sangat sederhana, oleh karena itu melakukan perawatan sistem Perusahaan Daerah Air Minum (PDAM) Tirtauli Kota Pematangsiantar untuk melakukan pengecekan data secara berkala didalam database.
- 2. Perkembangan teknologi, diharapkan aplikasi ini terus dikembangkanagar dapat lebih memudahkan dalam prosesan data, agar aplikasi dapat menyajikan pengolahan data lebih banyak dari sebelumnya.

## **Daftar Pustaka**

- Afriyonza, Hendrawan, & Agus Nugroho. (2014). Perancangan Sistem Informasi Administrasi Jasa Foto Pernikahan Berbasis WEB Pada Euphoria Photo Studio. *Jurnal Ilmiah Media Processor*, *9*(2), 196–209.
- Herpendi. (2018). *Aplikasi Pengelolaan Nilai Akademik Mahasiswa dan DPNA ( Daftar Peserta dan Nilai Akhir )*. *2*(June 2016), 0–6.
- Santoso, B. (2017). Perancangan Aplikasi OLAP(Online Analitycal Processing) Penjualan Buku Pada Toko Buku Gramedia Lubuklinggau dengan Metode Clustering. *JTI*, *9*(2), 98–107.
- Septiadi, M. N. K., Handayani, S., & Mulyadi, C. (2016). Penilaian Persediaan Barang Dagang Dengan Metode Rata-Rata Bergerak. *Jurnal Eka Cida*, *1*(2), 17–24. Retrieved from http://journal.amikomsolo.ac.id/index.p hp/ekacida/article/view/32
- Suhendro, D. (2018). Analisis Penilaian Kinerja Keuangan Perusahaan Menggunakan Rasio Keuangan Pada PT Unilever Indonesia Tbk yang Terdaftar di Bursa Efek Indonesia (BEI). *At-Tawassuth*, *III*(1), 482–506.
- Wiliani, N., & Zambi, S. (2017). Rancang Bangun Aplikasi Kasir Tiket Nonton Bola Bareng pada X Kasir di Suatu Lokasi X dengan Visual Basic 2010 dan

MySQL. *Jurnal Rekayasa Informasi*, *02*(2), 77–83. Retrieved from http://www.albayan.ae

7